# amasty

For more details see how the Shipping Table Rates extension works.

## **Guide for Shipping Table Rates for Magento 2**

Create numerous flexible shipping methods based on multiple separate rates which can use following parameters as trigger conditions: Country, State, City, Postcode, specific Shipping Type, subtotal, weight, and quantity. For each combination of such conditions you can set a Base Rate for the Order, a Percentage per Product, a Fixed Rate per Product, a Fixed Rate per 1 unit of weight (volumetric weight is included!).

#### Now you can generate ideal shipping rates and feel a great benefit.

Interested? See how the "Shipping Table Rates for Magento 2" extension works.

- 1. The extension creates a specific carrier (named by default Shipping Table Rates).
- 2. The carrier contains shipping methods with different shipping rates. The number of possible shipping methods, as well as the number of shipping rates, are not limited.
- 3. Each rate is configurable you can choose conditions of its application. Available conditions are Country, State, City, Zip Code, Quantity, Weight, Price, Shipping Type.
- 4. You can also set various rates' types:
  - a Base Rate for the Order;
  - a Percentage per Product;
  - a Fixed Rate per Product;
  - a Fixed Rate per 1 unit of weight;
- 5. Calculates the rates for the order and displays to customers the available delivery methods.

Still not clear what cases does the extension cover? Let's see the example.

You deliver kids toys to the Netherlands and Poland. To the Netherlands - by train and by airlines, to Poland - only by train (these are your shipping methods).

The shipping method is the way of physical relocation of products. You can ship the order to a customer located in the Netherlands either by train or by airlines. But you can not combine the methods for the same order!

You've set up the next shipping rates for each method:

- 1) The Netherlands, train (15 days delivery):
  - 10% of the order amount;
- 2) The Netherlands, airlines (3 days delivery):

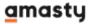

- \$25 for the order (the weight is less than 5 kilos);
- \$35 for the order (the weight equals or greater than 5 kilos, but does not exceed 15 kilos).
- 3) Poland, train (7 days delivery):
  - \$15 for the order (the quantity is less than 15 items);
  - \$20 for the order (the quantity equals or greater than 15 items);

This is how the mentioned conditions will be displayed in the table of the Shipping Table Rates:

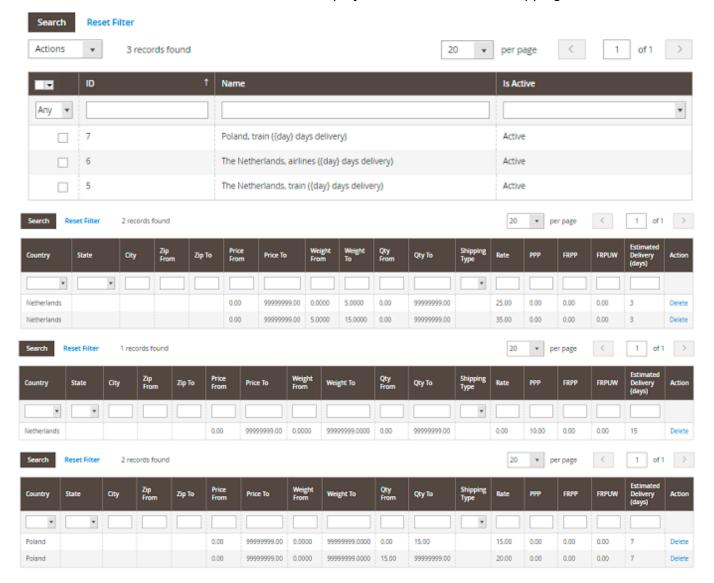

This is how the shipping rates will be displayed to different customers:

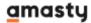

| A customer from the Netherlands, who placed<br>the order for the total amount of \$75, total<br>weight - 3 kilos  | The rates available: - Train (15 days delivery) - \$7,5 - Airlines (3 days delivery) - \$25  |
|----------------------------------------------------------------------------------------------------|----------------------------------------------------------------------------------------------|
| A customer from the Netherlands, who placed<br>the order for the total amount of \$105, total<br>weight - 7 kilos | The rates available: - Train (15 days delivery) - \$10,5 - Airlines (3 days delivery) - \$25 |
| A customer from the Netherlands, who placed the order for the total amount of \$390, total weight - 16 kilos      | The rates available: - Train (15 days delivery) - \$39                                       |
| A customer from Poland, who placed the<br>order, consisting of 5 items                                            | The rates available: - Train (7 days delivery) - \$15                                        |
| A customer from Poland, who placed the order, consisting of 25 items                                              | The rates available: - Train (7 days delivery) - \$20                                        |

Due to the extension, you can bring to life boundless ideas of rates application:

- set fixed rates per each product in the cart;
- set percent rates;

Last update: 2020/12/24 09:52

- specify special rates for particular products or product categories;
- use volumetric attributes and others.

Thoroughly explore the possibilities of Shipping Table Rates for Magento 2 extension with the user guide.

## **Usage Examples**

#### 1. Elementary example: free shipping for any order

Let us start with a quick example: we just set a zero shipping cost regardless of the products in the cart.

To achieve this we create a method with a single rate:

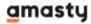

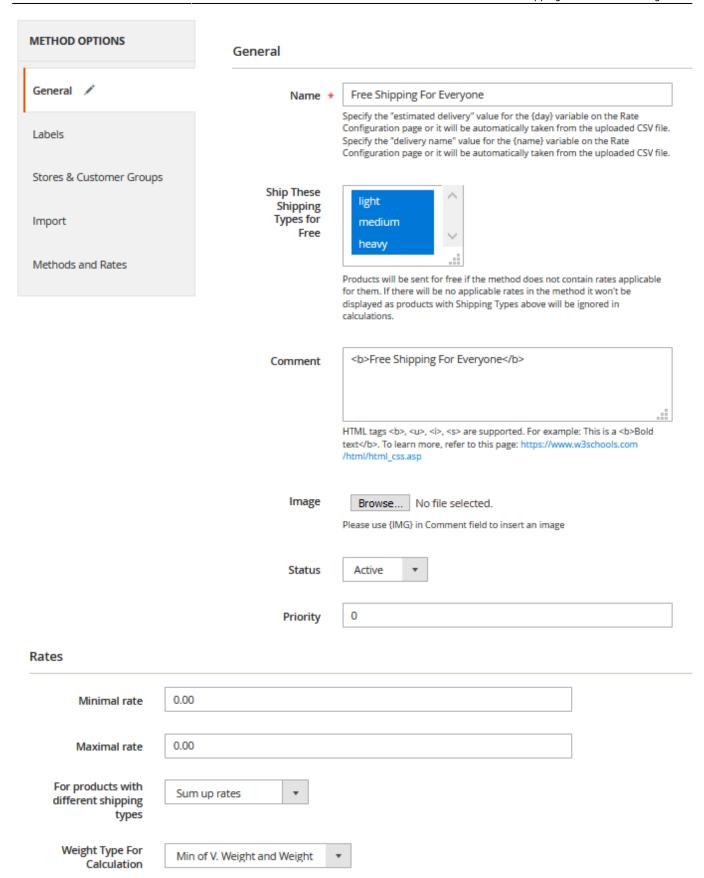

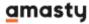

#### Destination

| Country                         | All                                                               |
|---------------------------------|-------------------------------------------------------------------|
| State                           | Please select a region, state or province.                        |
| City                            |                                                                   |
|                                 |                                                                   |
| Zip From                        |                                                                   |
| Zip To                          |                                                                   |
| Conditions                      |                                                                   |
| Weight From                     | 0                                                                 |
|                                 |                                                                   |
| Weight To                       | 99999999                                                          |
| Qty From                        | 0                                                                 |
| 49                              |                                                                   |
| Qty To                          | 99999999                                                          |
| Shipping Type                   | All                                                               |
| Price From                      | 0                                                                 |
|                                 | Original product cart price, without discounts.                   |
| Price To                        | 9999999                                                           |
|                                 | Original product cart price, without discounts.                   |
| Estimated Delivery (days)       |                                                                   |
|                                 | This value will be used for the {day} variable in the Method name |
| Rate                            |                                                                   |
| Base Rate for the Order         |                                                                   |
| Percentage per Product          |                                                                   |
|                                 |                                                                   |
| Fixed Rate per Product          |                                                                   |
| Fixed Rate per 1 unit of weight |                                                                   |

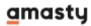

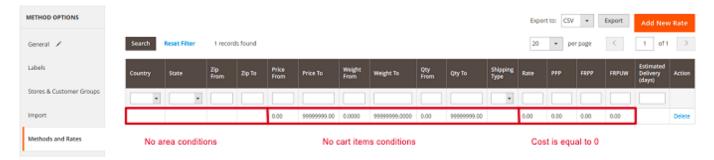

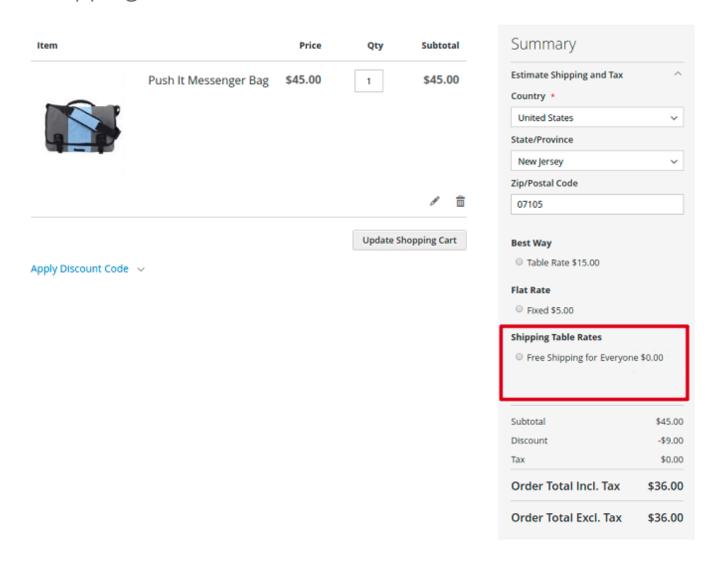

#### 2. Flat rates

Magento out of the box has Flat Rate shipping. It allows the setting of a fixed price per item or per order. Amasty Shipping Table Rates allows to cover and extend this functionality.

Cost per order is set in the "Base Rate for the Order" field.

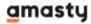

#### Destination

|            | Country                         | AII ▼                                                                                                    |
|------------|---------------------------------|----------------------------------------------------------------------------------------------------|
|            | State                           | All                                                                                                    |
|            | Zip From                        |                                                                                                    |
|            | Zip To                          |                                                                                                    |
| Conditions |                                 |                                                                                                    |
|            | Weight From                     | 0.0000                                                                                                    |
|            | Weight To                       | 9999999.0000                                                                                                 |
|            | Qty From                        | 0.00                                                                                                    |
|            | Qty To                          | 9999999.00                                                                                                   |
|            | Shipping Type                   | All 🔻                                                                                                    |
|            | Price From                      | 0.00                                                                                                    |
|            | Price To                        | Original product cart price, without discounts.  9999999.00  Original product cart price, without discounts. |
|            | Estimated Delivery (days)       | This value will be used for the {day} variable in the Method name                                            |
| Rate       |                                 |                                                                                                    |
|            | Base Rate for the Order         | 10                                                                                                    |
|            | Percentage per Product          | 0.00                                                                                                    |
|            | Fixed Rate per Product          | 0.00                                                                                                    |
|            | Fixed Rate per 1 unit of weight | 0.00                                                                                                    |

On the frontend, it does not depend on cart entries. If we add more products to cart, it'll remain unchanged.

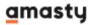

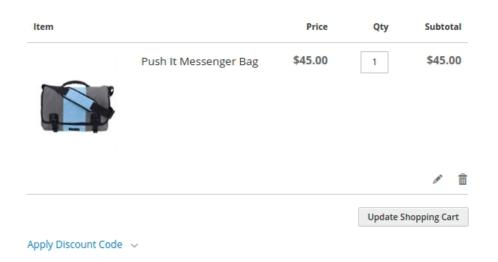

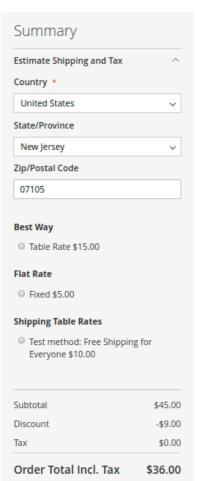

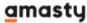

#### Last update: 2020/12/24 09:52

## **Shopping Cart**

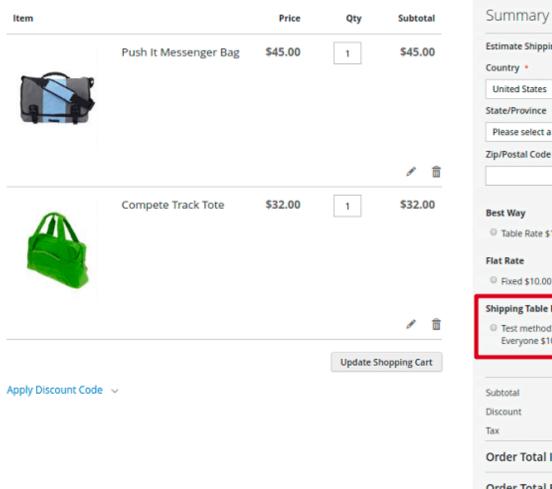

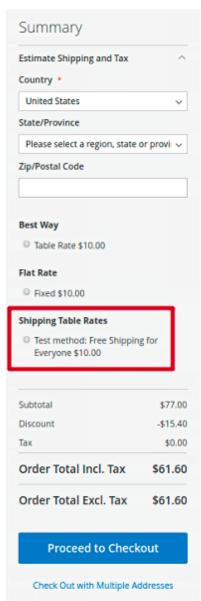

"Rate per product" is added for each item:

#### Destination

| Cou                         | ntry All 🔻                                                                                                    |
|-----------------------------|----------------------------------------------------------------------------------------------------|
| s                           | tate All                                                                                                    |
| Zip F                       | rom                                                                                                    |
| Zi                          | р То                                                                                                    |
| Conditions                  |                                                                                                    |
| Weight F                    | rom 0.0000                                                                                                    |
| Weigh                       | nt To 99999999.0000                                                                                               |
| Qty F                       | rom 0.00                                                                                                    |
| Qt                          | у То 99999999.00                                                                                                  |
| Shipping T                  | Type All ▼                                                                                                    |
| Price F                     |                                                                                                    |
| Pric                        | Original product cart price, without discounts.  e To 9999999.00  Original product cart price, without discounts. |
| Estimated Delivery (d       | This value will be used for the {day} variable in the Method name                                                 |
| Rate                        |                                                                                                    |
| Base Rate for the O         | rder 10.00                                                                                                    |
| Percentage per Prod         | duct 0.00                                                                                                    |
| Fixed Rate per Prod         | duct 15                                                                                                    |
| Fixed Rate per 1 unit of we | ight 0.00                                                                                                    |

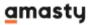

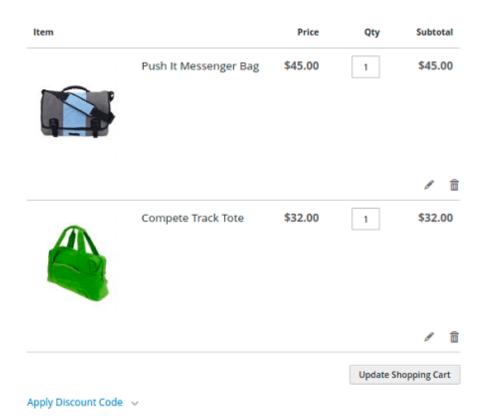

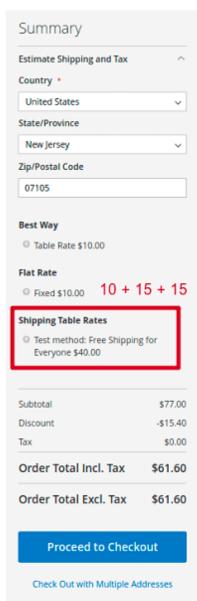

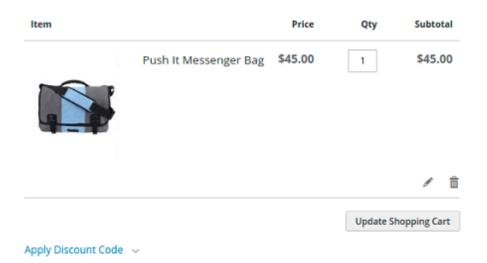

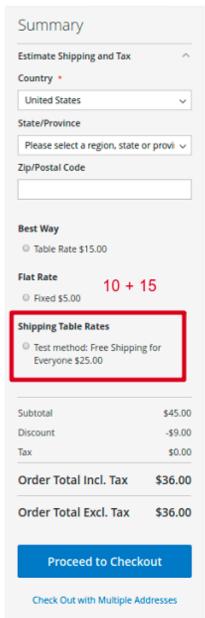

"Rate per unit of weight" is added for each lbs/kg:

#### Last update: 2020/12/24 09:52

## **Rate Configuration** All • Country State All Zip From Zip To Conditions 0.0000 Weight From Weight To 99999999.0000 **Qty From** 0.00 99999999.00 Qty To **Shipping Type** ΑII • Price From 0.00 Original product cart price, without discounts. 99999999.00 Price To Original product cart price, without discounts. Estimated Delivery (days) This value will be used for the {day} variable in the Method name Rate Base Rate for the Order 10.00 0.00 Percentage per Product 15.00 **Fixed Rate per Product** Fixed Rate per 1 unit of weight 1.00

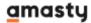

"Percentage per Product" makes shipping cost connected to products price:

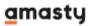

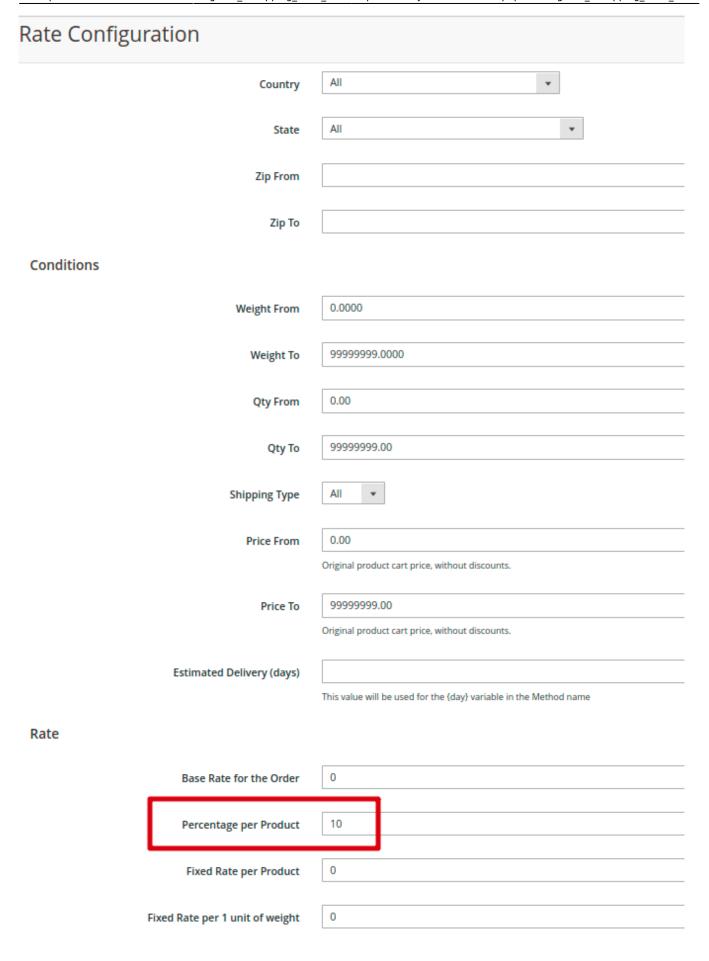

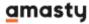

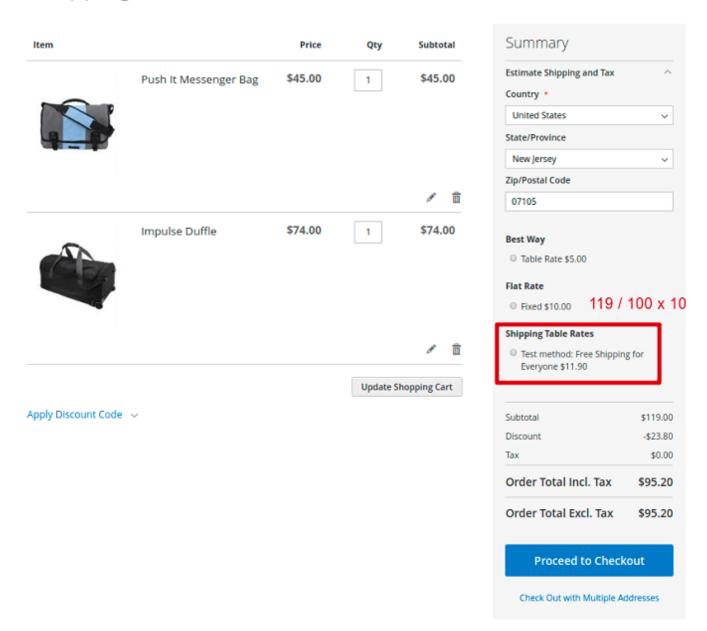

#### 3. Areas

Shipping cost may be based on delivery area. The name of the area can be shown using {day} variable.

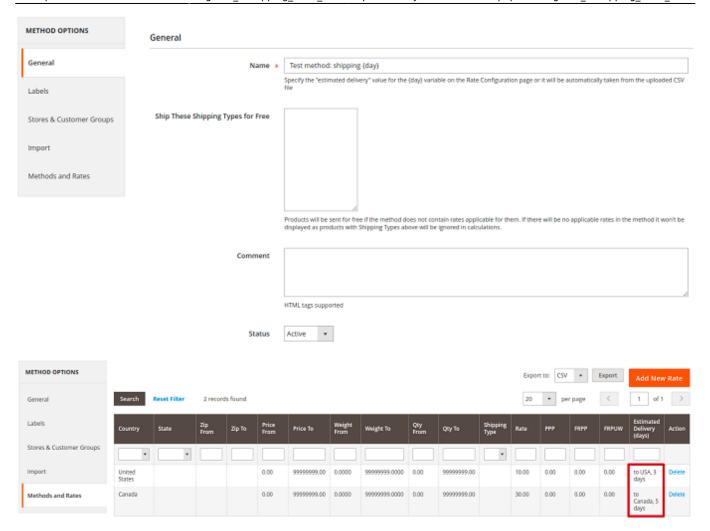

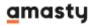

#### Destination

Conditions

| Country                   | Canada                                                                               |
|---------------------------|--------------------------------------------------------------------------------------|
| State                     | All 🔻                                                                                |
| Zip From                  |                                                                                      |
| Zip To                    |                                                                                      |
|                           |                                                                                      |
| Weight From               | 0.0000                                                                               |
| Weight To                 | 9999999.0000                                                                         |
| Qty From                  | 0.00                                                                                 |
| Qty To                    | 9999999.00                                                                           |
| Shipping Type             | All 🔻                                                                                |
| Price From                | 0.00 Original product cart price, without discounts.                                 |
| Price To                  | 9999999.00  Original product cart price, without discounts.                          |
| Estimated Delivery (days) | to Canada, 5 days  This value will be used for the {day} variable in the Method name |

The method's title differs according to the location.

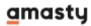

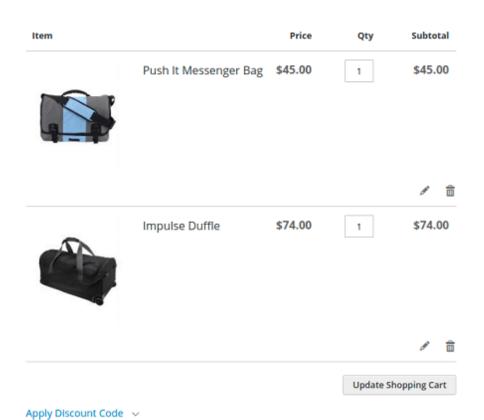

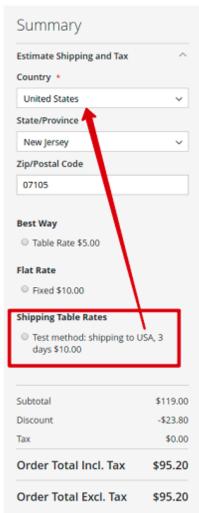

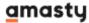

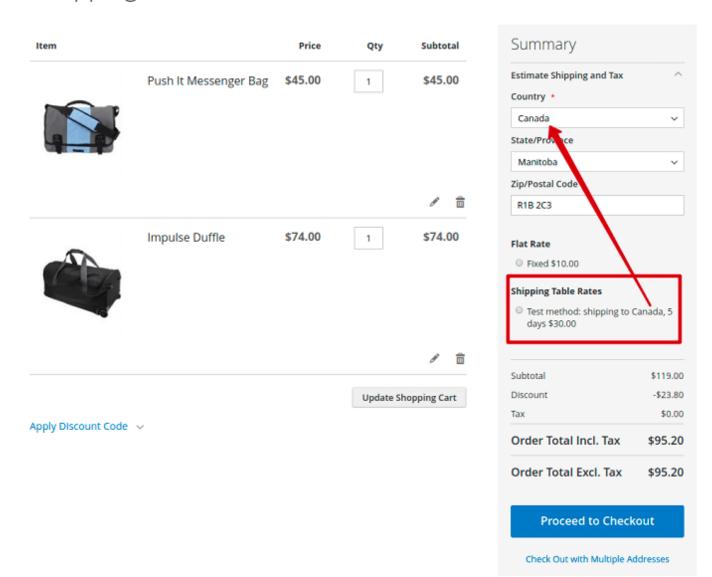

#### 4. Tiniest match rule

Sometimes, we see that more than one rate can be applied simultaneously. For example, there are two rates: a rate for all countries and a rate for USA only.

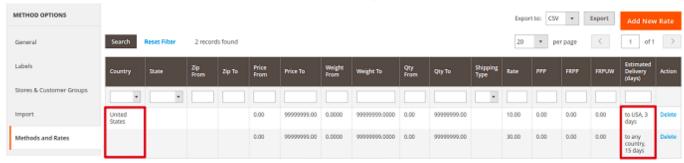

When the field is filled with "ALL", it is displayed as blank.

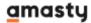

Respectively, it is a bit ambiguous what rate should be loaded for USA orders. Some people expect that we will see two methods on the storefront.

If two methods are applicable, the extension checks for the tiniest match. In our case, "Country = USA" is closer than "County = Any", so the USA rate will be loaded.

## **Shopping Cart**

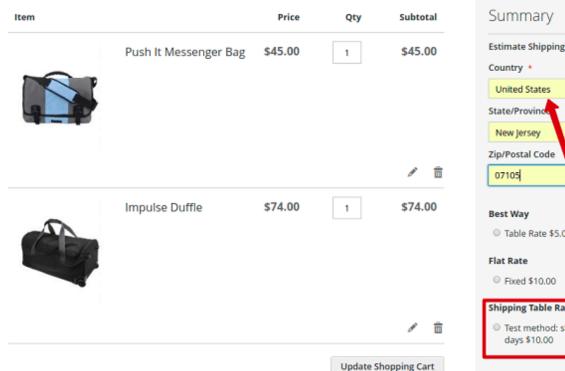

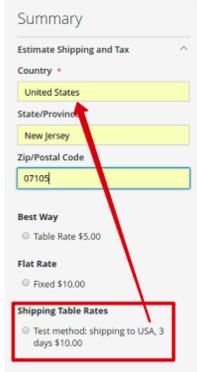

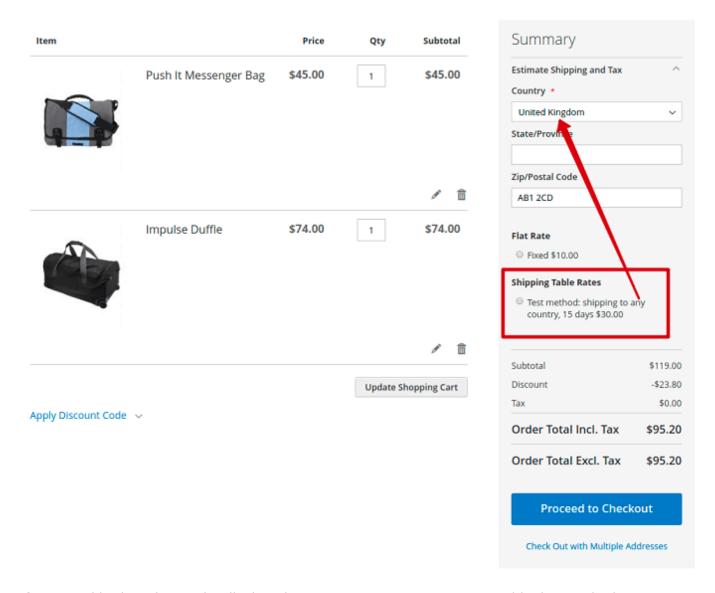

If you need both options to be displayed, you are to create two separate shipping methods.

The same applies to states and ZIP-codes. To learn more about it, please, check this article: blog post.

Magento 2 Shipping Table Rates is compatible with **Multi Address Checkout.** Thus you can enable your customers to ship an order to multiple addresses during checkout, and determine the maximum number of addresses to which an order can be shipped.

#### 5. Combining rates with shipping types

Oftentimes, you have different rates for different products. For example, you divide your catalogue by weight, price, category or any other key feature. For these cases, it is handy to use shipping types.

Shipping type is a product attribute which is added by Amasty Shipping Table Rates. Values of this attribute can be set in **Admin panel** > **Stores** > **Attributes** > **Product** > **am\_shipping\_type**.

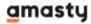

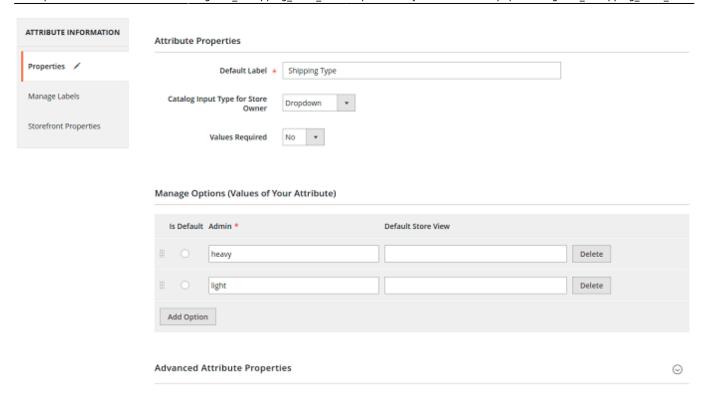

If types are created, they can be assigned to products:

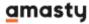

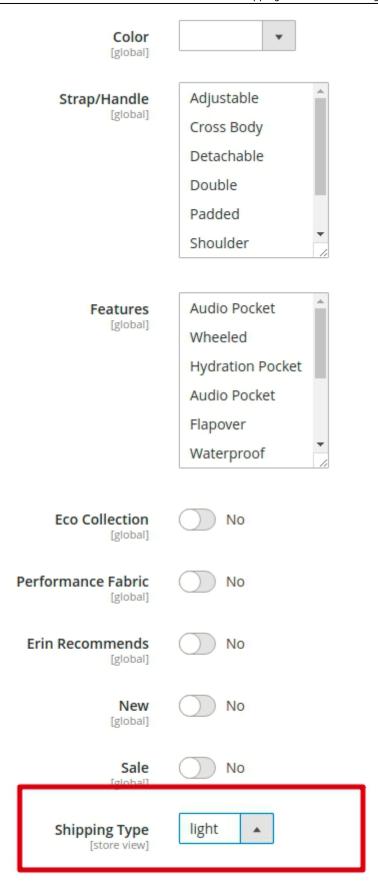

#### Content

When shipping types are assigned to products, products in the cart are grouped by them. Each of

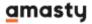

these groups may have its own rate.

#### Destination

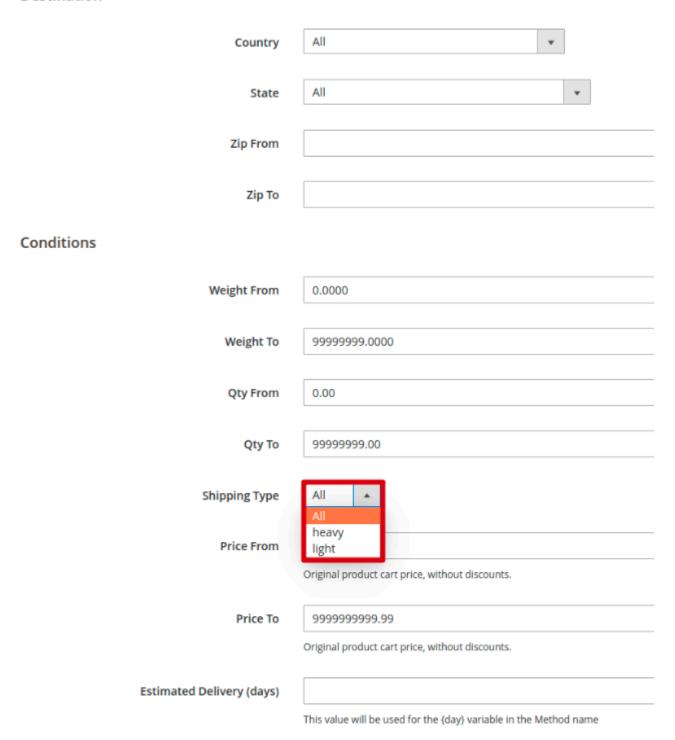

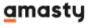

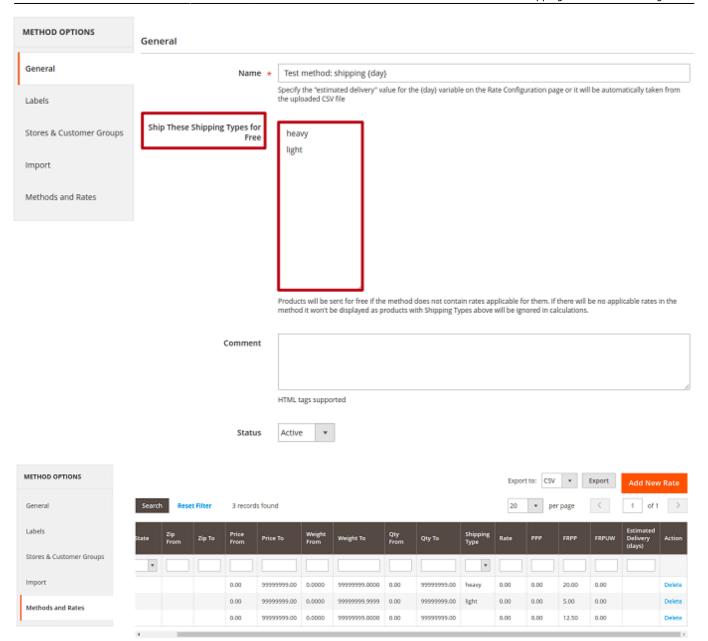

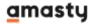

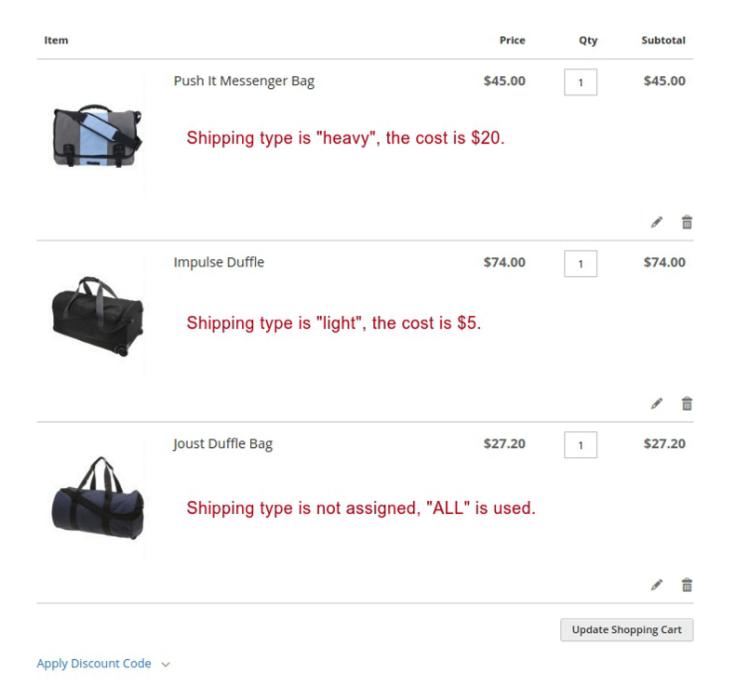

When we deal with a mixed-type card, it is not defined explicitly what rate should be used. Store managers can resolve the issue by configuring the extension and its rates.

According to the tiniest math rule, if there is a rate for all shipping types and a rate for a specific one, the later is chosen. That is why we have a number of applicable rates. We can use the minimum, the maximum one, or the sum of rates.

#### Rates

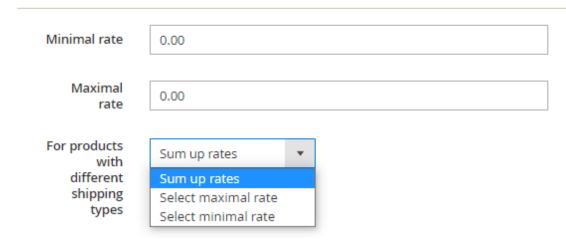

#### The most common case is "Sum up rates":

## **Shopping Cart**

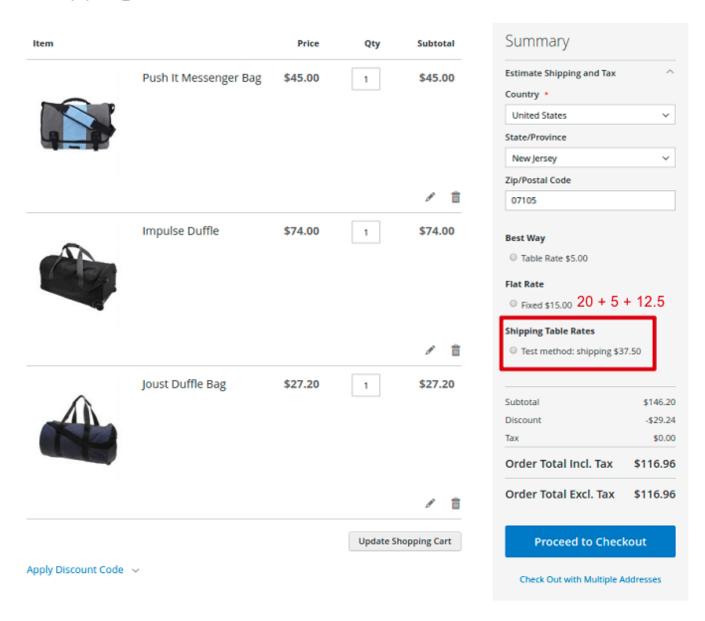

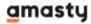

In the Rates tab, you can also choose the weight type to use in calculations:

#### Rates Minimal rate 0.00 Maximal rate 0.00 For products with Sum up rates different shipping types Weight Type For Max of V. Weight and Weight Calculation Volumetric Weight Weight Max of V. Weight and Weight Min of V. Weight and Weight

For the correct work of this option, you should preliminary add volume weight attribute to your products, and then fill in the values for products' **Weight** and **Volume Weight**.

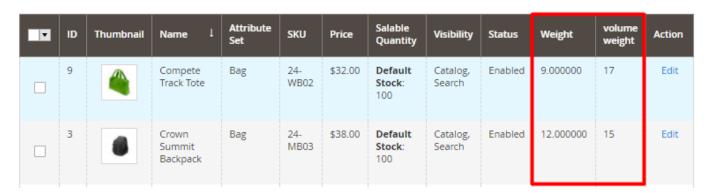

You can find more information about these settings in the Shipping Method Settings section of this guide.

Also, it is possible to disable grouping products by shipping type. For that, please go to **Admin panel** > **System** > **Configuration** > **Sales** > **Shipping Methods** > **Shipping Table Rates** > **Use only one shipping type for shipping method**.

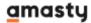

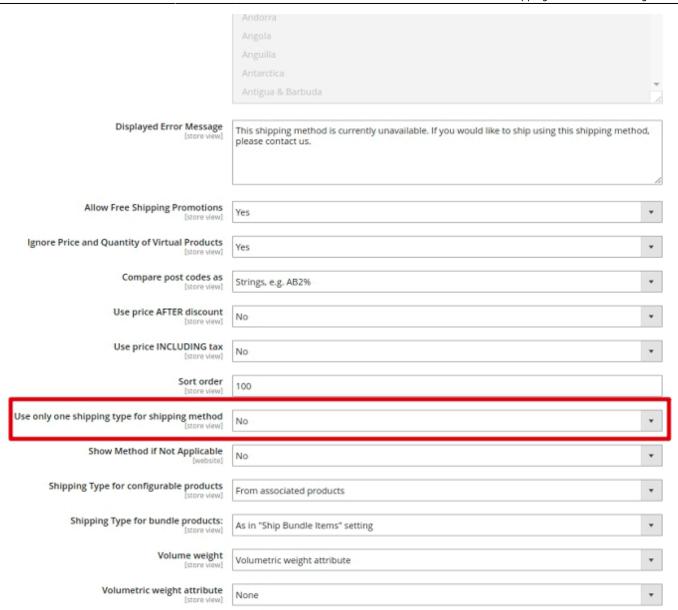

When this option is enabled, the mixed-type card may use rates for "All" shipping type only. For example:

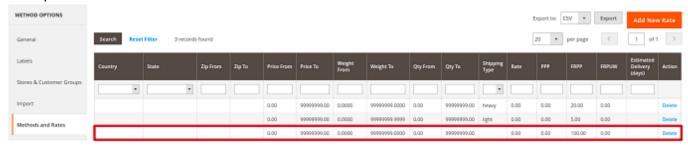

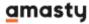

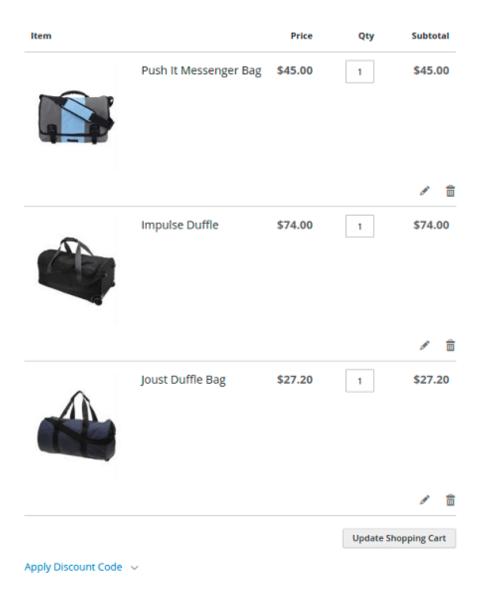

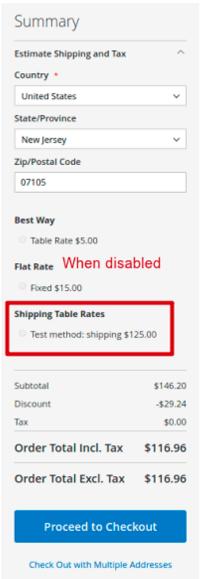

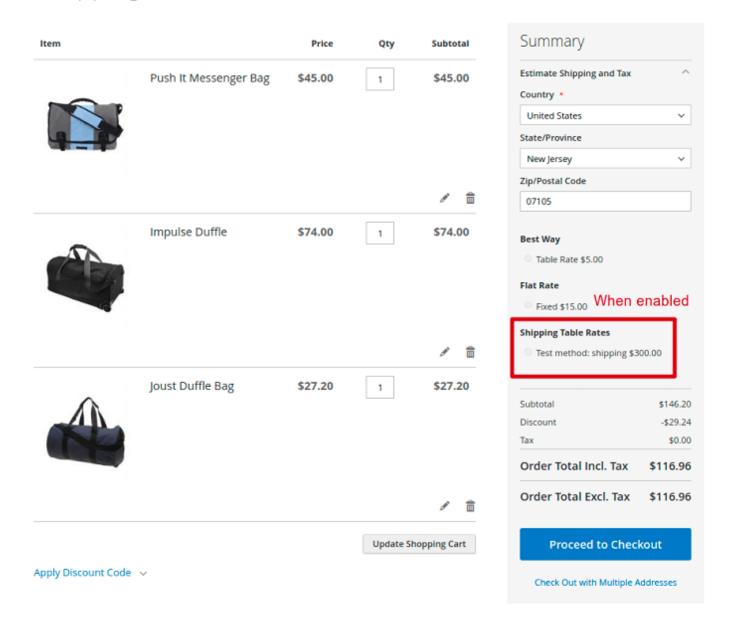

## **General Settings**

To configure general settings, go to **Stores** → **Configuration** → **Shipping Methods** →**Amasty Shipping Table Rates** 

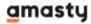

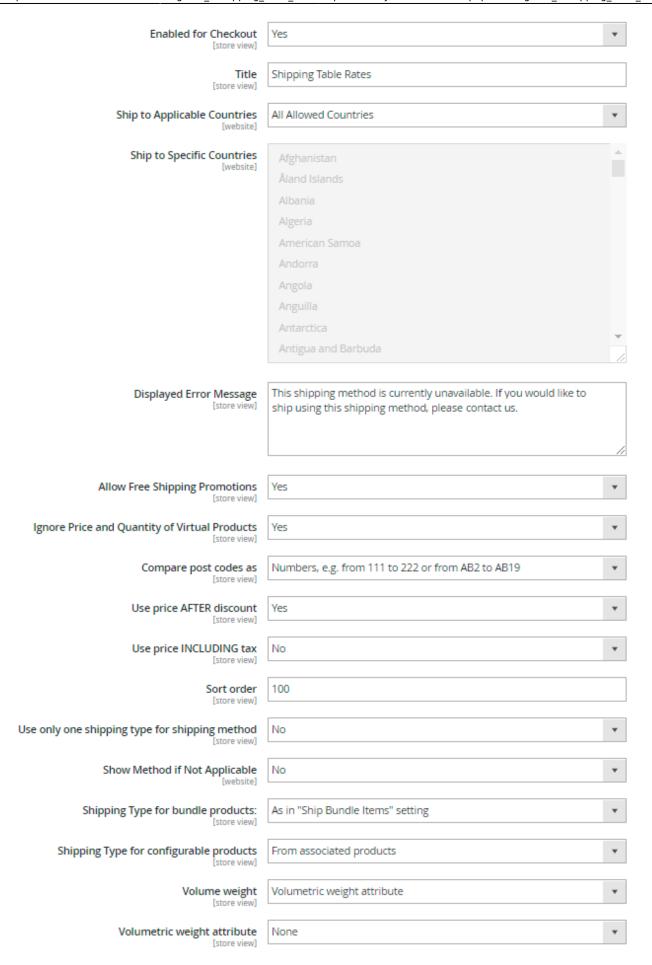

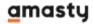

- Enabled for Checkout specify if a shipping carrier should be available in the store view.
- **Title** the shipping carrier's name, which will be displayed above the list of its shipping methods.
- **Ship to applicable countries** define if the shipping methods of the carrier are allowed to all countries or to the specific ones.
- Ship to Specific countries choose the countries to which the shipping by the carrier is available. The option becomes active only when the Ship to applicable countries setting is set to Specific Countries.
- **Displayed Error Message** specify the error message that will be displayed to customers when shipping methods of the carrier are not available.
- **Allow Free Shipping Promotions** enable if you want Free Shipping from Shopping Cart Price Rules to be applied to the shipping methods of the carrier.
- **Ignore Price and Quantity of Virtual Products** enable the option to exclude Virtual products' quantity and price from the rates calculations based on Price and Quantity conditions.
- Compare postcodes as: choose one of the available modes to specify the postcodes' format:
   Numbers mode or Strings mode. Please check the blog post for more information on postcodes processing.
- **Use price AFTER discount** enable to use the prices after discounts application for rates generation.
- **Use price INCLUDING tax** choose which prices should be used for the generation of rates: including tax/VAT or without tax/VAT.
- **Sort order** determine the place of a Table Rate carrier in the list of shipping carriers. To place a carrier on the top of the list, the value '0' should be specified.
- **Use only one shipping type for shipping method** enable to apply the Shipping Type "All" to carts containing products with different shipping types. This means, that the option limits the application of different rates to the one cart. When the cart contains products with different shipping types, the rate with the Shipping Type "All" will be applied.
- **Show Method if Not Applicable** set to **Yes** to show to customers the methods, when they are not applicable. The error message will inform the customers about the unavailability of the methods displayed.
- Shipping Type for bundle products the option controls which shipping types will be
  assigned to bundle products. When it is set to As in Ship Bundle Items setting, the system
  will check the mentioned setting in a bundle product configuration settings. When set to From
  bundle product, the shipping type assigned to bundle products will be used. If set to From
  items in the bundle, shipping types assigned to each product in the bundle will be used.

Two values are available for the **Ship Bundle Items** setting: **Together** and **Separately**. When the value **Together** is chosen, the Shipping Type will be taken from a bundle product. When the setting is set to **Separately**, the Shipping Type will be taken from simple products contained in the bundle.

- Shipping Type for configurable products the option controls which shipping types will be
  assigned to configurable products. Set to From associated products or From parent
  product to take the Shipping Type value from associated simple products or from a parent
  configurable product accordingly.
- Volume weight choose the way to calculate a shipping rate based on a volumetric weight:
- Volumetric weight attribute choose the option to use the already calculated volumetric weight value. You need to create a volumetric weight attribute and specify its value for the items manually.
- 2. **Volume attribute** when choosing this option, the volumetric weight will be calculated based

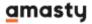

- on the item's volume and shipping factor. You need to create a volume attribute, specify its value for the items and also set a shipping factor (use the DIM Factor published by your courier company to establish the dimensional weight).
- 3. **Dimensions attribute** choose the option to make the volumetric weight to be calculated based on the item's dimensions. To use this option, you need to create a dimension attribute, specify its value for the items and determine the shipping factor (Use the DIM Factor published by your courier company to establish the dimensional weight).
- 4. **Separate dimension attribute** choose this option in case you have the attributes for each particular dimensions parameter (height\*length\*width). Specify the shipping factor as well (Use the DIM Factor published by your courier company to establish the dimensional weight).

For more information about volume weight calculation methods, please go to the **Volume weight settings** section.

### **Shipping Method Settings**

#### **General Settings & Rates**

To configure shipping methods settings please go to Sales > Amasty Shipping Table Rates

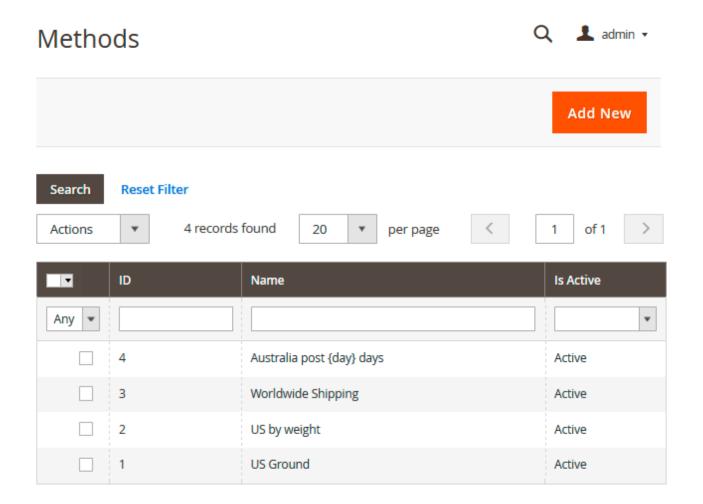

You can both create a new shipping method or correct the existing ones. To edit one of the already

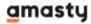

created shipping methods, just click on the necessary one in the table. To create a new method, click the **Add New** button.

## General

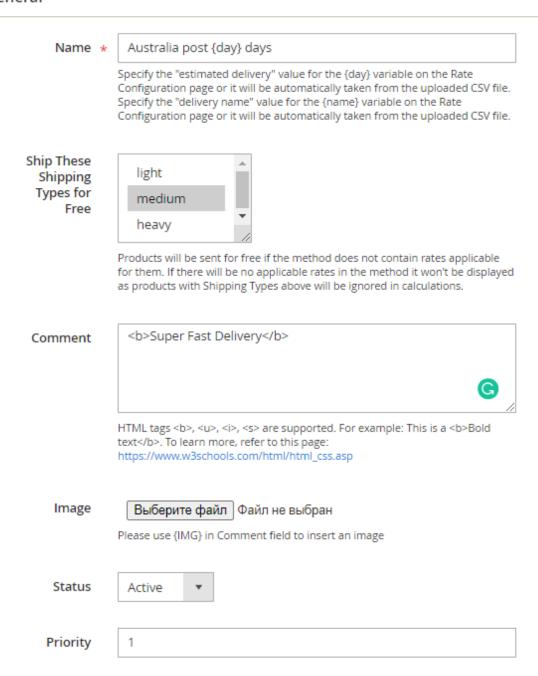

**Name** - give a name to a shipping method that will be shown to customers in the list of available shipping methods (both on the checkout and in the cart).

To provide customers with more complete information, specify the {day} variable in the **Name** field. This variable will draw the information from the **Estimated Delivery (days)** column of the table, provided on the **Methods & Rates** tab. You can also specify the "delivery name" value for the {name} variable on the Rate Configuration page.

A quick example:

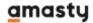

1) Specify the Name of the method using the {day} variable on **Sales > Amasty Shipping Table Rates**. This is how it should look like on the backend:

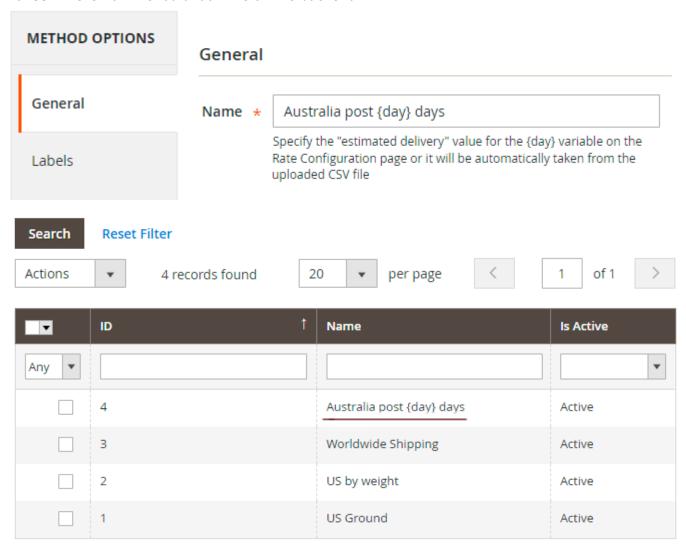

2) Determine the number of delivery days in the table, located at the **Methods & Rates** tab.

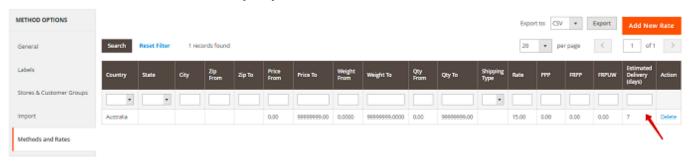

3) Now check, how the method will be displayed to customers on the frontend - the {day} variable takes the information from the **Estimated Delivery (days)** column of the table:

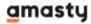

# Shipping Methods \$ \$5.00 Fixed Flat Rate \$ \$15.00 Australia post 7 days Fast delivery

**Ship These Shipping Types for Free** - the products of the selected shipping types will be sent for free if there are no other applicable shipping rates within the method configured for this type. Note, that the setting will be applied only if the order contains the products of other shipping types, besides the selected ones.

In case the cart contains only one product with the specified Shipping Type, the shipping method won't be displayed to customers until you complete either of these actions:

- set a special shipping rate for the mentioned Shipping Type
- set a rate for the Shipping Type = "All".

**Comment** - fill in this field if you want to leave some extra information to customers. The text will be shown on the checkout page and in the cart (under the shipping method's name). Use HTML tags if needed. You can also upload an image to the shipping method and insert the {IMG} variable anywhere you want in the **Comment** field.

**Status** - indicate the shipping method as active or not.

**Priority** - specify the priority of displaying the method on the Shopping Cart/Checkout pages. The table rates will be sorted according to the rate's Priority: the lower value in the Priority field, the higher the method on the storefront.

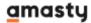

### Rates

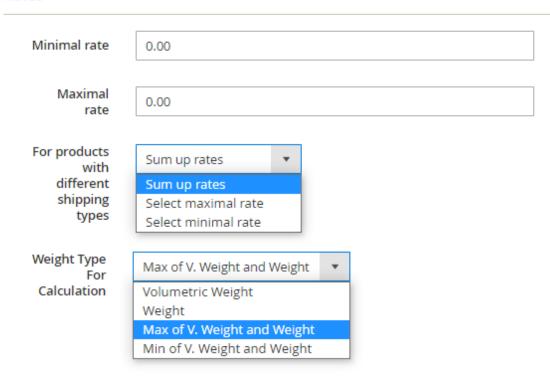

**Minimal rate** - define the lowest possible value of a rate.

**Maximal rate** - specify the maximum possible value of a rate.

**For products with different shipping types** - choose the way the rates will be calculated for products with different shipping types.

- **Sum up rates** summarizes the shipping rates of products with different Shipping Types. It means that the total shipping rate for the order will constitute the sum of individual rates for every Shipping Type in the cart. Keep in mind, that the rates will be summed up only when they are set up for the same shipping method;
- **Select maximal\minimal rate** compares rates of particular Shipping Types of products in the cart, and selects the maximal/ minimal rate as a total shipping rate for the order.

For more information please go to the **Shipping Type** section.

**Weight Type For Calculation** - in this tab, you can strictly set up which type of weight should be used for shipping price calculation for specific shipping methods and products. You can choose one of the four options:

- **Volumetric Weight** the extension will use volumetric weight for the calculations.
- **Weight** the extension will use actual weight for the calculations.
- Max of Volumetric Weight and Weight the extension will compare the weight of the product to its volumetric weight and choose the greater value.
- **Min of Volumetric Weight and Weight** the extension will compare the weight of the product to its volumetric weight and choose the minimal value.

For the correct work of the setting, please make sure, that you have filled in the products' weight and

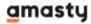

volumetric weight in the products' settings.

## Labels

On this tab, you can create specific Labels for every store view you manage. Fill in the **Method Label** field at first. Then provide some extra information about the method, by filling the Comment field. .

| Store View Spec     | Store View Specific Labels   ② |  |  |  |  |  |  |  |  |  |
|---------------------|--------------------------------|--|--|--|--|--|--|--|--|--|
| Main Website        |                                |  |  |  |  |  |  |  |  |  |
| Main Website Store  |                                |  |  |  |  |  |  |  |  |  |
| Default Store View: |                                |  |  |  |  |  |  |  |  |  |
| Method Label        |                                |  |  |  |  |  |  |  |  |  |
| Comment             |                                |  |  |  |  |  |  |  |  |  |
|                     |                                |  |  |  |  |  |  |  |  |  |
|                     |                                |  |  |  |  |  |  |  |  |  |
|                     |                                |  |  |  |  |  |  |  |  |  |
|                     |                                |  |  |  |  |  |  |  |  |  |

## **Stores & Customer Groups**

## Visible In

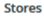

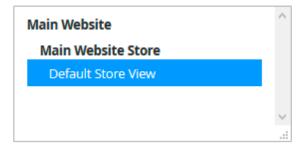

Leave empty if there are no restrictions

## **Applicable For**

## **Customer Groups**

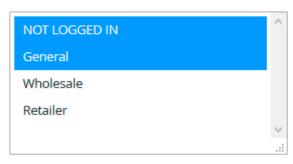

Leave empty if there are no restrictions

**Stores** - determine the stores, in which the shipping method should be visible to customers.

**Customer Groups** - define customer groups, to which the shipping method will be available.

## **Import**

Due to the functionality that relies on Magento Import component, it is possible to seamlessly import huge data volumes just in a few clicks.

Proceed to **System** → **Import Shipping Table Rates**.

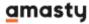

## Import Shipping Table Rates

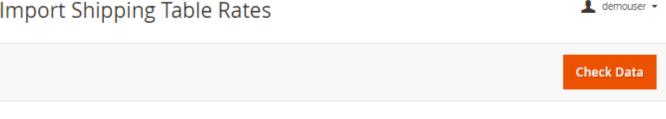

## Import Settings

Download Sample File

## Import Behavior

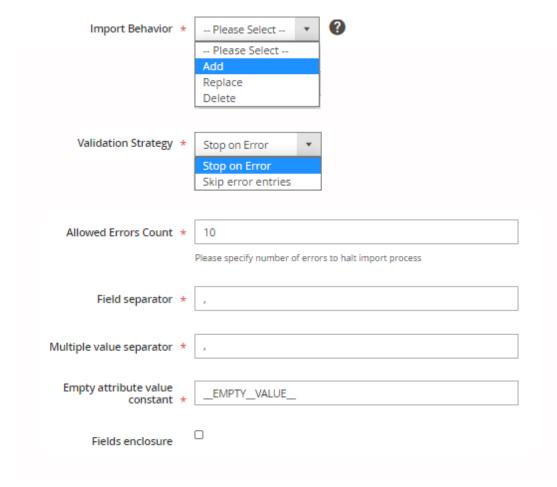

In the **Import Settings** tab, you can upload a CSV sample file. Click here to download it from the guide.

In the **Import Behaviour** tab, please choose the needed behaviour type:

- Add keeps rates that are present in both selected shipping methods and the file you provided; keeps rates that are present in selected shipping method but are missing from the file you provided; adds rates that are not available in selected shipping method but are present in the file you provided.
- Replace this option replaces ALL rates in the selected shipping method with the rates you provided in a file. Firstly, all the existing rates for the selected method will be removed, and

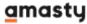

then the new ones from your import file will be uploaded.

• **Delete** - removes rates you provided in a file from the selected shipping method.

For the **Add** and **Delete** import behaviour types, the extension performs an on-the-fly comparison of whether there are such rates in the selected shipping method.

In the **Validation Strategy** tab, you can choose whether to *Stop on Error* or *Skip error entries*.

Specify the number of errors to halt the import process in the **Allowed Errors Count** field.

Provide **Field separator**, **Multiple value separator**, **Empty attribute value constant** and enable **Fields enclosure** if needed.

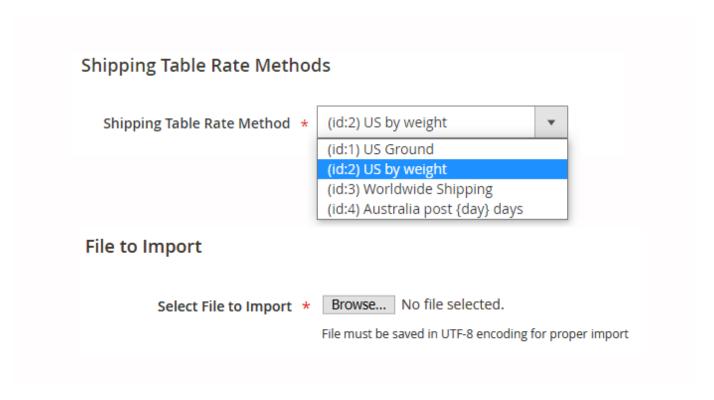

**Shipping Table Rate Method** - select the method to which the import actions will be applied. We have also added the ID number for each method. It is especially useful if the list contains the shipping methods with the same name.

Choose the file to import.

File must be saved in UTF-8 encoding for proper import.

After the file is added, hit the **Check Data** button to validate the document and see if there are any mistakes.

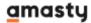

## Validation Results

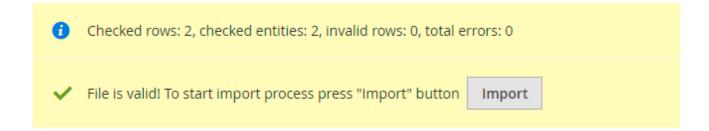

If everything is correct, click **Import** to add, replace or delete new rates.

## Import Shipping Table Rates

# Status Created: 2, Updated: 0, Deleted: 0 Import successfully done

## **Methods & Rates**

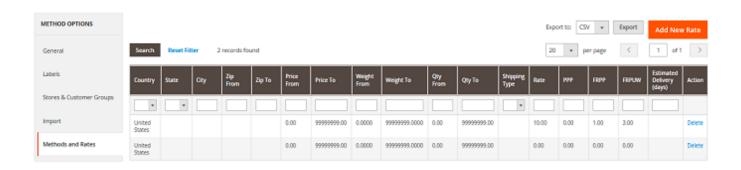

**Country** - define the country to which the shipping rate is available.

**State** - choose the State to which the shipping rate should be applied.

**City** – specify the city to which the rate will be applied.

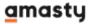

Last update: 2020/12/24 09:52

**Zip From - To** - define a range of postcodes or a particular postcode to which the shipping rate will be applied. To specify a single specific postcode, fill in only the **Zip From** field or both fields - **Zip From** and **Zip To** with the same value. The shipping rate will be applied to all the postcodes within the specified postcode range.

**Price From - To** - determine the span of products price to which the shipping rate should be applied. The system will summarize the prices of products with the same Shipping Type and count them as a single price.

**Weight From - To** - specify the weight diapason to which the shipping rate will be applied. The weight of products with the same Shipping Type will be automatically summarized by the system and counted as a single general weight as well.

**Qty From - To** - determine the diapason of products quantity to which the shipping rate will be available.

**Shipping Type** - specify to products of which shipping type the method should be applied. Please go to the Shipping Type section to get more information.

**Rate** - specify the shipping rate for the order.

**PPP** (Percentage per Product rate) – fill the field if you want the shipping rate to be calculated as a percentage of the products price.

**FRPP** (Fixed Rate Per Product) – define a fixed shipping rate per product. The total shipping rate for the order will be calculated by multiplying the mentioned fixed shipping rate on the number of products in the cart.

**FRPUW** (Fixed Rate per Unit of Weight) – specify a fixed rate which will be multiplied on a weight of products in the cart to get the total shipping rate for the order.

**Estimated Delivery (days)** - specify the number of days the delivery will take. The information from this column will be inserted in the {day} variable used in the **Name** field.

## **Rate Configuration**

Specify conditions for each particular shipping rate application.

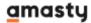

## Destination

| Country                   | Australia                                                | •           |
|---------------------------|----------------------------------------------------------|-------------|
| State                     | All                                                      | •           |
| City                      |                                                          |             |
| Zip From                  |                                                          |             |
| Zip To                    |                                                          |             |
| Conditions                |                                                          |             |
| Weight From               | 0                                                        |             |
| Weight To                 | 99999999                                                 |             |
| Qty From                  | 0                                                        |             |
| Qty To                    | 9999999                                                  |             |
| Shipping Type             | All 🔻                                                    |             |
| Price From                | 0                                                        |             |
|                           | Original product cart price, without discounts.          |             |
| Price To                  | 99999999 Original product cart price, without discounts. |             |
| Estimated Delivery (days) | 7                                                        |             |
| Name delivery             | This value will be used for the {day} variable in the N  | Nethod name |
|                           | This value will be used for the {name} variable in the   | Method name |

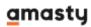

All the fields of Rate configuration are described at the Methods and Rates section.

## **Shipping Type**

'Shipping Type' is a special product attribute. You can apply different shipping rates to the products in the cart, depending on the value of the Shipping Type they have. The default value of a Shipping Type is "All" - it is applied to all products. The principles of the Shipping Type setup in Magento 2 are identical to the ones in Magento 1.

Please check the blog post to see the examples of how the Shipping Type works.

Create options for the 'Shipping Type' product attribute at **Stores > Attributes > Product**.

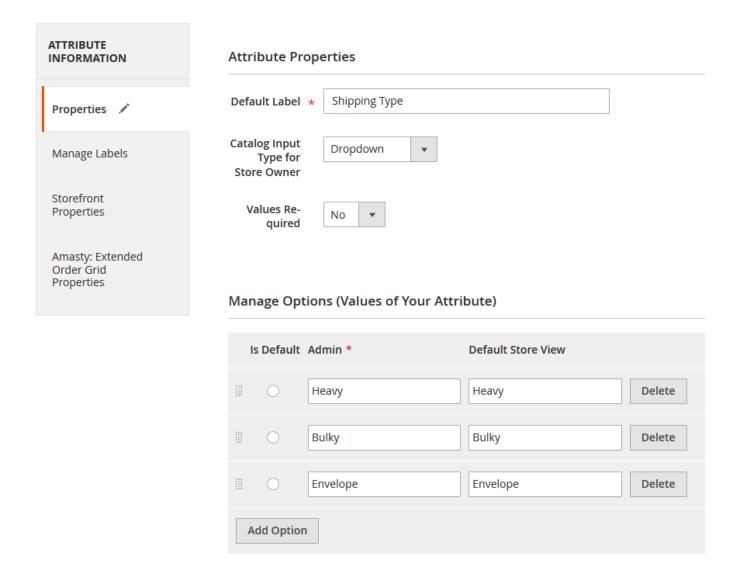

You can assign Shipping Types you've created to the products on the product editing page.

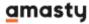

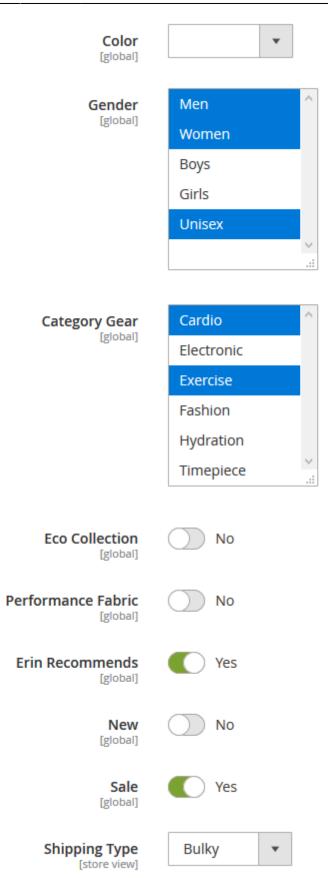

When the cart contains products with a particular Shipping Type, shipping rates related to the mentioned Shipping Type will be applied. If no shipping rates are specified to the Shipping Type, the

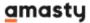

rates with the Shipping Type "All" will be applied.

## Volume weight settings

The Volumetric or dimensional weight is a pricing method which helps a carrier to organize the most efficient usage of the cargo space.

Dimensional weight is calculated as (length  $\times$  width  $\times$  height of a package) / (dimensional factor).

**The shipping factor** (DIM) is a number a carrier uses to reach the effective weight of a shipment based on its density. Basically, the dimensional factor is the amount of space the package takes up per pound. If a Volumetric Weight is assigned to the product, the extension compares it with a regular product Weight and choose the biggest value for using in calculations. Use the DIM Factor published by your courier company to establish the dimensional weight.

For example, we're shipping 10 pounds of bricks which can easily fit into a 10x10x10 box, making the volume of the box 1 000 cubic inches. When the cubic inches will be divided by the dimensional factor equal 166, the dimensional weight will constitute about 6 pounds. The charge will be rounded up to the 10-pound rate as for the dimensional weight is lower than the actual weight.

Let's consider the feature in details.

'Volumetric weight attribute' calculation method

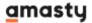

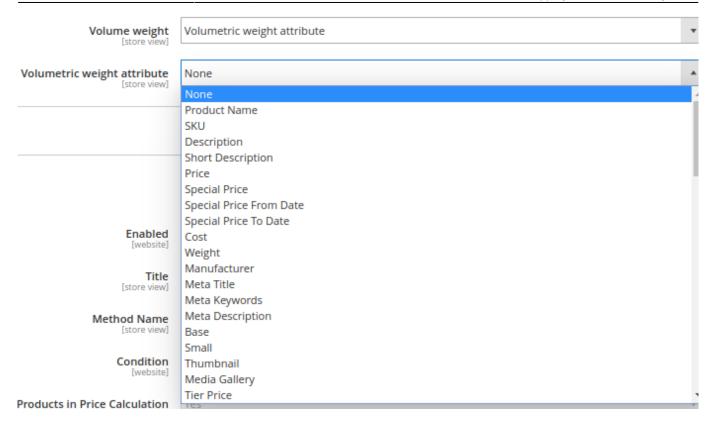

- Volume weight set to Volumetric weight attribute.
- **Volumetric weight attribute** choose one of the volumetric weight attributes you've created earlier.

## How to create an attribute?

1. Go to **Stores > Attributes > Product > Add New Product Attribute** and specify the attribute parameters.

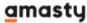

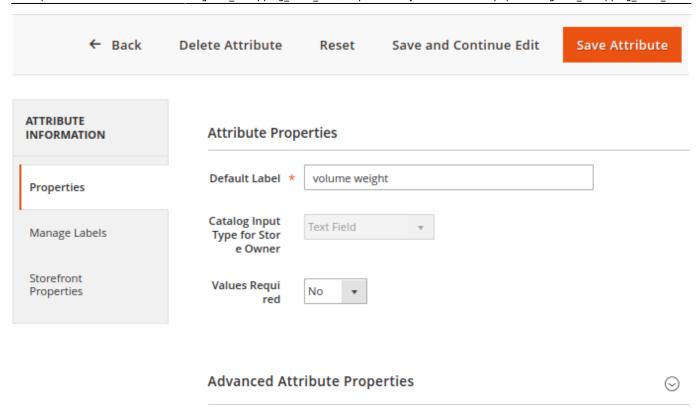

2. Then go to Stores > Attributes > Product > Attribute Sets

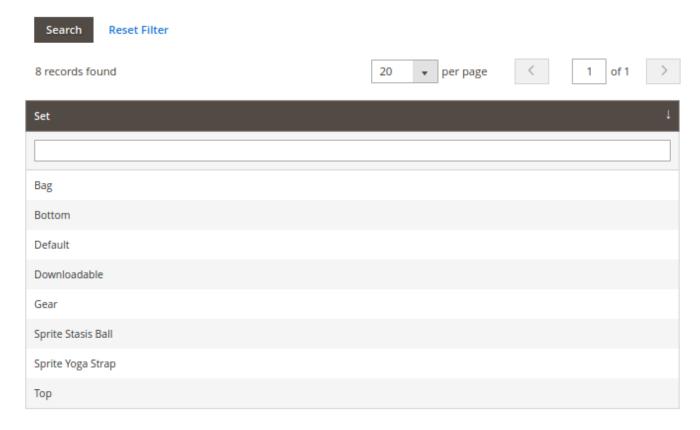

3. Choose the product category to which you would like to add a volume weight parameter (the Bag category in our example). Move the attribute you've created to the 'Groups' column, 'Product Details' group.

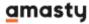

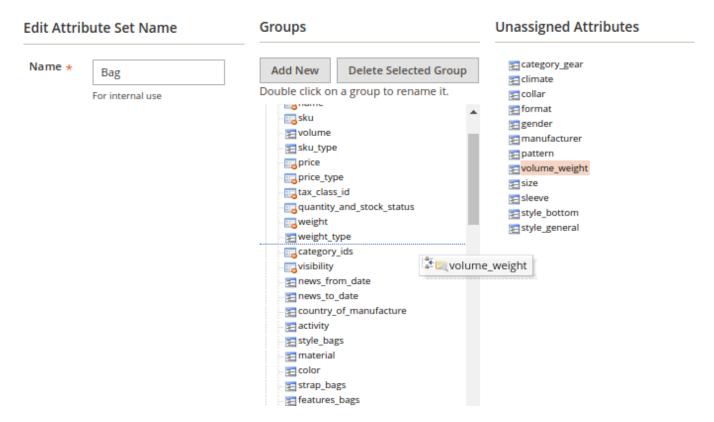

4. Go to **Products > Catalog** and choose a product to edit. In our case, it can be any bag. Specify the **Volume Weight** field with the required value to complete the setup.

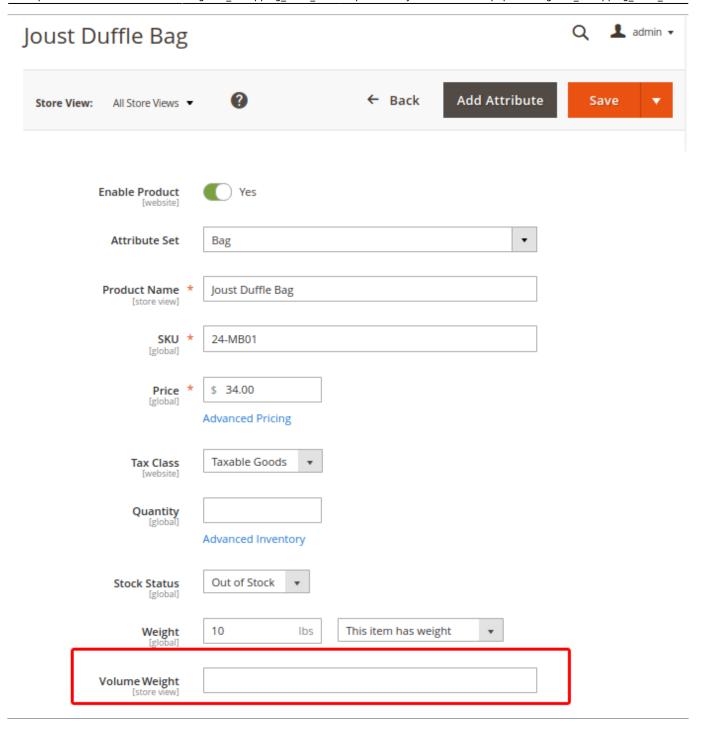

## 'Volume attribute' calculation method

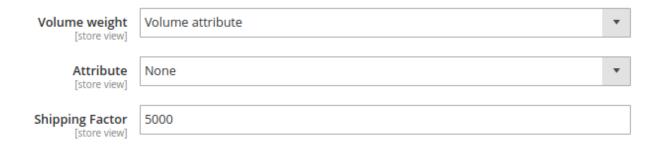

**Volume weight** - set to **Volume attribute**.

**Attribute** - choose the volume attribute created earlier.

**Shipping Factor** - specify the value of the DIM factor. Consult your courier company if needed.

## 'Dimensions attribute' calculation method

**Volume weight** - set to **Dimensions attribute**.

**Dimensions attribute** - choose the dimensions attribute you've created before.

The value of the dimensions attribute should be specified in the following format: height\*width\*length or it is also affordable to use "x" instead of "\*", for example, 12x45x34 or 16\*27\*33.

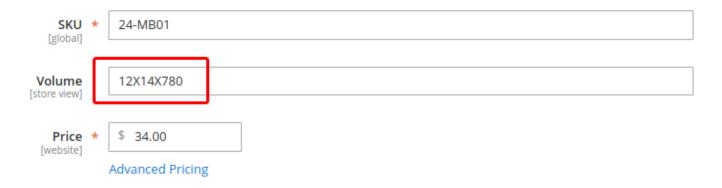

**Shipping Factor** - specify the value of the DIM factor.

## 'Separate dimensions attribute' calculation method

**Volume weight** - set to **Dimensions attribute**.

**Attribute 1**, **Attribute 2** and **Attribute 3** - choose the necessary attributes for volume parameters.

**Shipping Factor** - specify the value of the DIM factor.

## How the rates are calculated

The shipping rates in a shipping method should be set up at first. Check the example below.

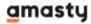

Last update: 2020/12/24 09:52 magento\_2:shipping\_table\_rates https://amasty.com/docs/doku.php?id=magento\_2:shipping\_table\_rates

| Country   | State | City | Zip<br>From | Zip To | Price<br>From | Price To   | Weight<br>From | Weight To     | Qty<br>From | Qty To     | Shipping<br>Type | Rate  | PPP  |
|-----------|-------|------|-------------|--------|---------------|------------|----------------|---------------|-------------|------------|------------------|-------|------|
| •         | •     |      |             |        |               |            |                |               |             |            | •                |       |      |
| Australia |       |      |             |        | 0.00          | 9999999.00 | 0.0000         | 99999999.0000 | 0.00        | 10.00      |                  | 23.00 | 0.00 |
| Australia |       |      |             |        | 0.00          | 9999999.00 | 0.0000         | 99999999.0000 | 11.00       | 30.00      |                  | 20.00 | 0.00 |
| Australia |       |      |             |        | 0.00          | 9999999.00 | 0.0000         | 99999999.0000 | 31.00       | 9999999.00 |                  | 15.00 | 0.00 |
| Australia |       |      |             |        | 0.00          | 9999999.00 | 0.0000         | 99999999.0000 | 0.00        | 9999999.00 | heavy            | 25.00 | 0.00 |

**Note:** the active conditions are Shipping Type, Quantity, and Country.

The example of a shopping cart.

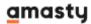

# Shopping Cart

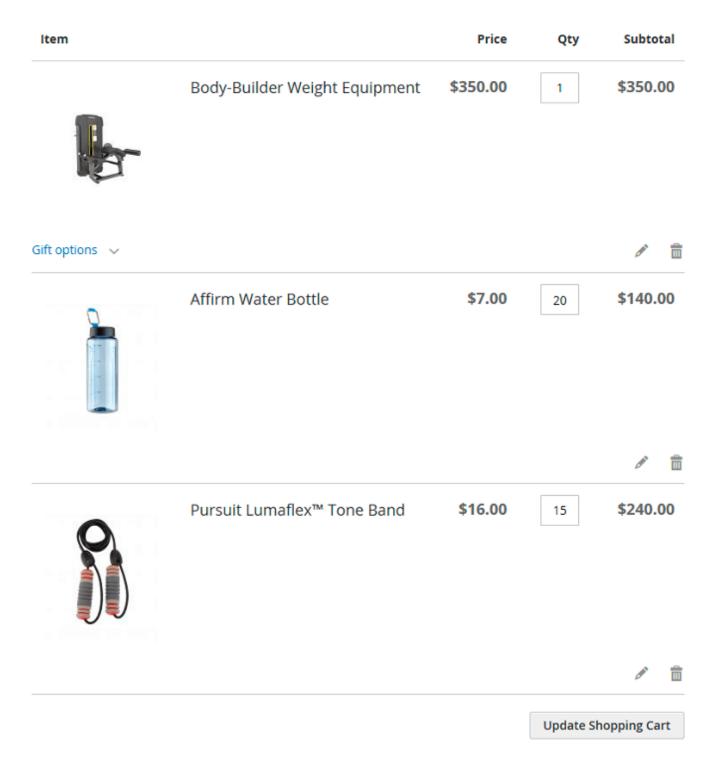

At first, the rates for the products with defined Shipping Types will be applied. As the method contains the rate for the Shipping Type "heavy" and the cart contains a product with the same Shipping Type – "Body-Builder Weight Equipment", this rate will be calculated first and will constitute \$25.

Two other products have the Shipping Types that are not specified in the method being applied. The method will be available to the cart for the reason that it contains the rates for the Shipping Type

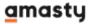

"All" which will replace the rates of these two products.

The calculation of the rate for this group of products has the next algorithm:

- the products' attributes (Price, Quantity, and Weight) will be summarized;
- the system will compare the result with conditions set and apply the rate that matches all the requirements.

In our example we have the restrictions on the number of products with the Shipping Type "All". As the cart contains 35 items with such Shipping Type, the rate \$15 will match. The total rate equals to \$40. Remember, that the active Country condition makes the shipping method available only to customers willing to ship products to Australia.

## **Troubleshooting checklist**

If the Shipping Table Rates method you've created is not displayed:

- Check if the shipping carrier is enabled. To do this, please go to Stores > Configuration >
   Sales > Shipping Methods > Amasty Shipping Table Rates > Enabled for Checkout >
   Yes. Also, please check if the method you're willing to see at the Frontend is enabled: Sales >
   Operations > Shipping Table Rates.
- 2. If the shipping carrier is enabled, but the method is still not visible, make sure that the shipping method contains all the rates related to the shipping types of products contained in the cart. To be displayed to customers, the shipping method should contain rates for all shipping types, that are found in the cart. Otherwise, the shipping method will not be visible. If the mentioned issue is a reason, the method will become available after adding a new rate with a Shipping Type "All" to the method.

If the **For products with different shipping types** field in the shipping methods settings is set to "Sum up rates", but the rates don't sum up:

1. Check if these rates belong to the same shipping method. If not, the rates will not be summed up as the setting, mentioned above, works only for the rates with different Shipping Types in the selfsame shipping method.

Find out how to install the Shipping Table Rates for Magento 2 via Composer.

Rate the user guide

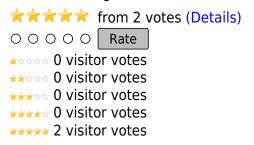

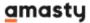

From:

https://amasty.com/docs/ - Amasty Extensions FAQ

Permanent link:

https://amasty.com/docs/doku.php?id=magento\_2:shipping\_table\_rates

Last update: 2020/12/24 09:52

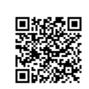